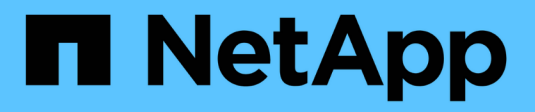

### 入门 BlueXP economic efficiency

NetApp March 18, 2024

This PDF was generated from https://docs.netapp.com/zh-cn/bluexp-economic-efficiency/getstarted/intro.html on March 18, 2024. Always check docs.netapp.com for the latest.

# 目录

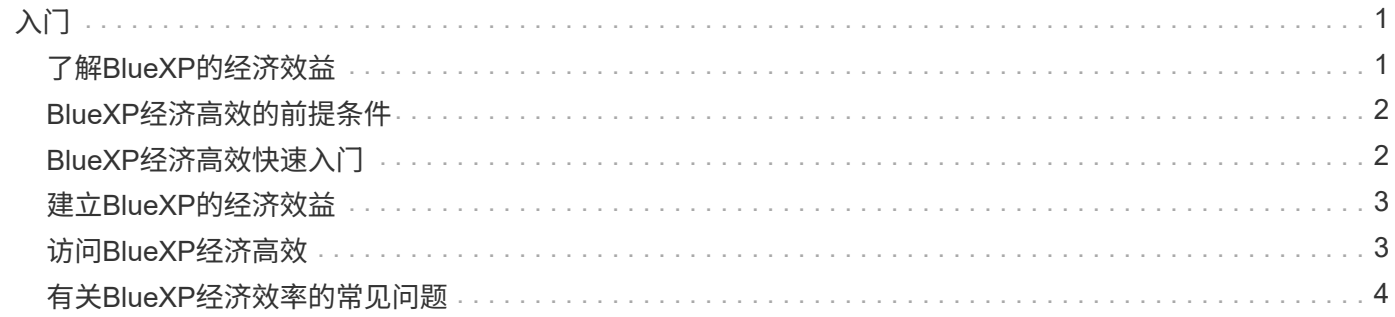

# <span id="page-2-0"></span>入门

### <span id="page-2-1"></span>了解**BlueXP**的经济效益

BlueXP经济高效可评估环境的两个重要方面:当前容量或预测容量较低的存储资产以及即 将停产的系统。该服务可根据您的业务需求提供有关数据分层或额外容量(适用于AFF系统) 以及技术更新选项的建议。

BlueXP经济高效可帮助您实现以下目标。

#### 容量规划

- 确定环境中容量较低的存储资产。
- 查看资产的当前容量和预测容量。
- 查看CPU利用率、IOPS性能和延迟性能以确定容量修复的机会。
- 获取与您的环境相关的容量扩展建议。

BlueXP经济高效容量规划仅限适用场景内部AFF系统(包括统一AFF和所有SAN阵列系统)。

技术更新评估和模拟

- 在新硬件上模拟工作负载并下载结果。
- 查看即将停产或即将发生其他生命周期事件的系统列表。
- 查看对您当前工作环境的评估、并获取有关符合您的工作负载、容量、性能和预算要求的技术更新选项的建 议。

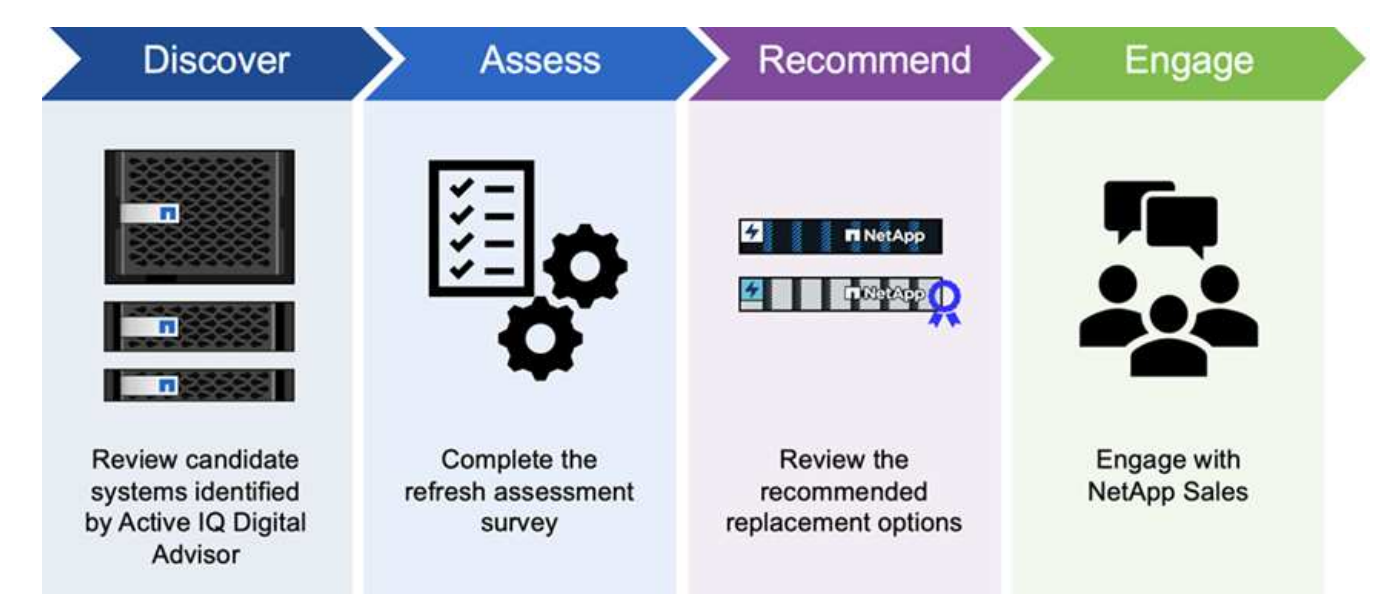

**BlueXP**经济高效的优势

BlueXP经济高效具有以下优势:

- 通过进行简短评估或在新硬件上执行工作负载模拟、确定即将发生生命周期事件的系统、以帮助您规划技术 更新
- 提供了一个获取额外容量的简单过程
- 提供值得信赖的顾问建议、帮助您解决环境中的容量问题
- 减少规划额外存储所需的时间

#### 成本

NetApp不会向您收取使用此服务的费用。

如果您决定将冷数据分层到云存储、则需要向云提供商咨询适用的费用。

访问

您可以通过BlueXP经济效率(监管>\*经济效率\*>\*技术更新\*)或NetApp数字顾问(信息板>\*规划小工具\*>\*技术更 新\*)访问此功能。

### <span id="page-3-0"></span>**BlueXP**经济高效的前提条件

首先验证您的操作环境、登录、网络访问和Web浏览器是否就绪。

要使用BlueXP的经济效益、应确保您的环境满足所有要求。

• 您的环境必须满足所有BlueXP要求、包括通过Web浏览器进行登录和网络访问。

请参见 ["BlueXP](https://docs.netapp.com/us-en/bluexp-setup-admin/task-quick-start-standard-mode.html)[快速入门](https://docs.netapp.com/us-en/bluexp-setup-admin/task-quick-start-standard-mode.html)["](https://docs.netapp.com/us-en/bluexp-setup-admin/task-quick-start-standard-mode.html) 和 ["BlueXP](https://docs.netapp.com/us-en/bluexp-setup-admin/reference-networking-saas-console.html)[网络信息](https://docs.netapp.com/us-en/bluexp-setup-admin/reference-networking-saas-console.html)["](https://docs.netapp.com/us-en/bluexp-setup-admin/reference-networking-saas-console.html)。

- 您需要拥有集群的访问凭据。
- 虽然这不是一项要求、但如果部署并启用了BlueXP连接器、并且发现了ONTAP 系统、则会很有帮助。如果 没有、服务将指导您完成这些过程。
- 如果您计划将冷数据分层到云存储、请确保集群符合许可证要求。

### <span id="page-3-1"></span>**BlueXP**经济高效快速入门

下面概述了开始使用BlueXP经济高效功能所需的步骤。每个步骤中的链接将转到一个页面 ,其中提供了更多详细信息。

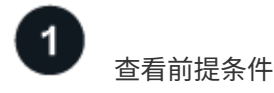

["](#page-3-0)[确保您的环境满足](#page-3-0)[这些](#page-3-0)[要求](#page-3-0)["](#page-3-0)。

设置经济高效服务 ["](#page-4-0)[完](#page-4-0)[成](#page-4-0)[设置](#page-4-0)[服务的](#page-4-0)[步骤](#page-4-0)["](#page-4-0)。

下一步是什么?

设置服务后、接下来可以执行以下操作。

- ["](https://docs.netapp.com/zh-cn/bluexp-economic-efficiency/use/tech-refresh.html)[进行技术更新评估或在新硬件上模拟工作负载](https://docs.netapp.com/zh-cn/bluexp-economic-efficiency/use/tech-refresh.html)["](https://docs.netapp.com/zh-cn/bluexp-economic-efficiency/use/tech-refresh.html)。
- ["](https://docs.netapp.com/zh-cn/bluexp-economic-efficiency/use/capacity-review-status.html)[查看容量规划](https://docs.netapp.com/zh-cn/bluexp-economic-efficiency/use/capacity-review-status.html)[状态](https://docs.netapp.com/zh-cn/bluexp-economic-efficiency/use/capacity-review-status.html)["](https://docs.netapp.com/zh-cn/bluexp-economic-efficiency/use/capacity-review-status.html)。
- ["](https://docs.netapp.com/zh-cn/bluexp-economic-efficiency/use/capacity-add.html)[添加](https://docs.netapp.com/zh-cn/bluexp-economic-efficiency/use/capacity-add.html)[容量](https://docs.netapp.com/zh-cn/bluexp-economic-efficiency/use/capacity-add.html)["](https://docs.netapp.com/zh-cn/bluexp-economic-efficiency/use/capacity-add.html)。
- ["](https://docs.netapp.com/zh-cn/bluexp-economic-efficiency/use/capacity-tier-data.html)[将冷数据分层到云存储以](https://docs.netapp.com/zh-cn/bluexp-economic-efficiency/use/capacity-tier-data.html)[释放](https://docs.netapp.com/zh-cn/bluexp-economic-efficiency/use/capacity-tier-data.html)[存储](https://docs.netapp.com/zh-cn/bluexp-economic-efficiency/use/capacity-tier-data.html)[空](https://docs.netapp.com/zh-cn/bluexp-economic-efficiency/use/capacity-tier-data.html)[间](https://docs.netapp.com/zh-cn/bluexp-economic-efficiency/use/capacity-tier-data.html)["](https://docs.netapp.com/zh-cn/bluexp-economic-efficiency/use/capacity-tier-data.html)。
- ["](https://docs.netapp.com/zh-cn/bluexp-economic-efficiency/use/capacity-reminders.html)[或](https://docs.netapp.com/zh-cn/bluexp-economic-efficiency/use/capacity-reminders.html)[者](https://docs.netapp.com/zh-cn/bluexp-economic-efficiency/use/capacity-reminders.html)、[也](https://docs.netapp.com/zh-cn/bluexp-economic-efficiency/use/capacity-reminders.html)[可以](https://docs.netapp.com/zh-cn/bluexp-economic-efficiency/use/capacity-reminders.html)[设置](https://docs.netapp.com/zh-cn/bluexp-economic-efficiency/use/capacity-reminders.html)[提](https://docs.netapp.com/zh-cn/bluexp-economic-efficiency/use/capacity-reminders.html)[醒](https://docs.netapp.com/zh-cn/bluexp-economic-efficiency/use/capacity-reminders.html)[以](https://docs.netapp.com/zh-cn/bluexp-economic-efficiency/use/capacity-reminders.html)[再次检](https://docs.netapp.com/zh-cn/bluexp-economic-efficiency/use/capacity-reminders.html)[查](https://docs.netapp.com/zh-cn/bluexp-economic-efficiency/use/capacity-reminders.html)["](https://docs.netapp.com/zh-cn/bluexp-economic-efficiency/use/capacity-reminders.html)。

### <span id="page-4-0"></span>建立**BlueXP**的经济效益

要使用BlueXP的经济效益、请执行几个步骤进行设置。

- 请查看 ["](#page-3-0)[前提条件](#page-3-0)["](#page-3-0) 以确保您的环境已准备就绪。
- 在BlueXP中创建连接器。
- 在BlueXP中发现集群。

您可以直接在BlueXP中创建Connector、并在以后的BlueXP经济高效中使用该Connector。或者、您也可以在容 量修复过程中创建连接器。

同样、您可以使用BlueXP提前发现集群、也可以在容量修复过程中发现集群。

#### 在**BlueXP**中创建连接器

BlueXP连接器包含NetApp ONTAP Machine的凭据。

要在使用此服务之前在BlueXP中创建Connector、请参阅所述的BlueXP文档 ["](https://docs.netapp.com/us-en/bluexp-setup-admin/concept-connectors.html)[如](https://docs.netapp.com/us-en/bluexp-setup-admin/concept-connectors.html)[何创](https://docs.netapp.com/us-en/bluexp-setup-admin/concept-connectors.html)[建](https://docs.netapp.com/us-en/bluexp-setup-admin/concept-connectors.html)[连接](https://docs.netapp.com/us-en/bluexp-setup-admin/concept-connectors.html)[器](https://docs.netapp.com/us-en/bluexp-setup-admin/concept-connectors.html)["](https://docs.netapp.com/us-en/bluexp-setup-admin/concept-connectors.html)。

#### 在**BlueXP**中发现集群

在设置过程中、需要在BlueXP中识别集群名称、IP、用户名和密码。

有关使用此服务之前的说明、请参见 ["](https://docs.netapp.com/us-en/bluexp-ontap-onprem/task-discovering-ontap.html)[发现内部](https://docs.netapp.com/us-en/bluexp-ontap-onprem/task-discovering-ontap.html)[ONTAP](https://docs.netapp.com/us-en/bluexp-ontap-onprem/task-discovering-ontap.html) [集群](https://docs.netapp.com/us-en/bluexp-ontap-onprem/task-discovering-ontap.html)["](https://docs.netapp.com/us-en/bluexp-ontap-onprem/task-discovering-ontap.html)。

### <span id="page-4-1"></span>访问**BlueXP**经济高效

您可以使用NetApp BlueXP登录到经济效率服务。

要登录到BlueXP、您可以使用NetApp 支持站点 凭据、也可以使用电子邮件和密码注册NetApp云登录。 ["](https://docs.netapp.com/us-en/bluexp-setup-admin/task-logging-in.html)[了解](https://docs.netapp.com/us-en/bluexp-setup-admin/task-logging-in.html) [有关登录的更](https://docs.netapp.com/us-en/bluexp-setup-admin/task-logging-in.html)[多](https://docs.netapp.com/us-en/bluexp-setup-admin/task-logging-in.html)[信息](https://docs.netapp.com/us-en/bluexp-setup-admin/task-logging-in.html)["](https://docs.netapp.com/us-en/bluexp-setup-admin/task-logging-in.html)。

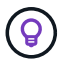

您可以通过BlueXP经济效率(监管>\*经济效率\*>\*技术更新\*)或NetApp数字顾问(信息板>\*规划小工 具\*>\*技术更新\*)访问此功能。

1. 打开Web浏览器并转到 ["BlueXP](https://console.bluexp.netapp.com/)[控制台](https://console.bluexp.netapp.com/)["](https://console.bluexp.netapp.com/)。

此时将显示NetApp BlueXP登录页面。

- 2. 登录到BlueXP。
- 3. 从BlueXP左侧导航栏中、选择\*监管\*>\*经济效率\*。

## <span id="page-5-0"></span>有关**BlueXP**经济效率的常见问题

如果您只是想快速了解问题解答,此常见问题解答会很有帮助。

获得**BlueXP**的经济效益

什么是**BlueXP**经济效率**URL**?

对于URL、在浏览器中输入: ["https://console.bluexp.netapp.com/"](https://console.bluexp.netapp.com/) 以访问BlueXP控制台。

许可

您是否需要许可证才能使用**BlueXP**的经济效益?

不需要NetApp许可证文件(NLF)。

#### 版权信息

版权所有 © 2024 NetApp, Inc.。保留所有权利。中国印刷。未经版权所有者事先书面许可,本文档中受版权保 护的任何部分不得以任何形式或通过任何手段(图片、电子或机械方式,包括影印、录音、录像或存储在电子检 索系统中)进行复制。

从受版权保护的 NetApp 资料派生的软件受以下许可和免责声明的约束:

本软件由 NetApp 按"原样"提供,不含任何明示或暗示担保,包括但不限于适销性以及针对特定用途的适用性的 隐含担保,特此声明不承担任何责任。在任何情况下,对于因使用本软件而以任何方式造成的任何直接性、间接 性、偶然性、特殊性、惩罚性或后果性损失(包括但不限于购买替代商品或服务;使用、数据或利润方面的损失 ;或者业务中断),无论原因如何以及基于何种责任理论,无论出于合同、严格责任或侵权行为(包括疏忽或其 他行为),NetApp 均不承担责任,即使已被告知存在上述损失的可能性。

NetApp 保留在不另行通知的情况下随时对本文档所述的任何产品进行更改的权利。除非 NetApp 以书面形式明 确同意,否则 NetApp 不承担因使用本文档所述产品而产生的任何责任或义务。使用或购买本产品不表示获得 NetApp 的任何专利权、商标权或任何其他知识产权许可。

本手册中描述的产品可能受一项或多项美国专利、外国专利或正在申请的专利的保护。

有限权利说明:政府使用、复制或公开本文档受 DFARS 252.227-7013 (2014 年 2 月)和 FAR 52.227-19 (2007 年 12 月)中"技术数据权利 — 非商用"条款第 (b)(3) 条规定的限制条件的约束。

本文档中所含数据与商业产品和/或商业服务(定义见 FAR 2.101)相关,属于 NetApp, Inc. 的专有信息。根据 本协议提供的所有 NetApp 技术数据和计算机软件具有商业性质,并完全由私人出资开发。 美国政府对这些数 据的使用权具有非排他性、全球性、受限且不可撤销的许可,该许可既不可转让,也不可再许可,但仅限在与交 付数据所依据的美国政府合同有关且受合同支持的情况下使用。除本文档规定的情形外,未经 NetApp, Inc. 事先 书面批准,不得使用、披露、复制、修改、操作或显示这些数据。美国政府对国防部的授权仅限于 DFARS 的第 252.227-7015(b)(2014 年 2 月)条款中明确的权利。

商标信息

NetApp、NetApp 标识和 <http://www.netapp.com/TM> 上所列的商标是 NetApp, Inc. 的商标。其他公司和产品名 称可能是其各自所有者的商标。